# RIQAS

# **RANDOX INTERNATIONAL QUALITY ASSESSMENT SCHEME**

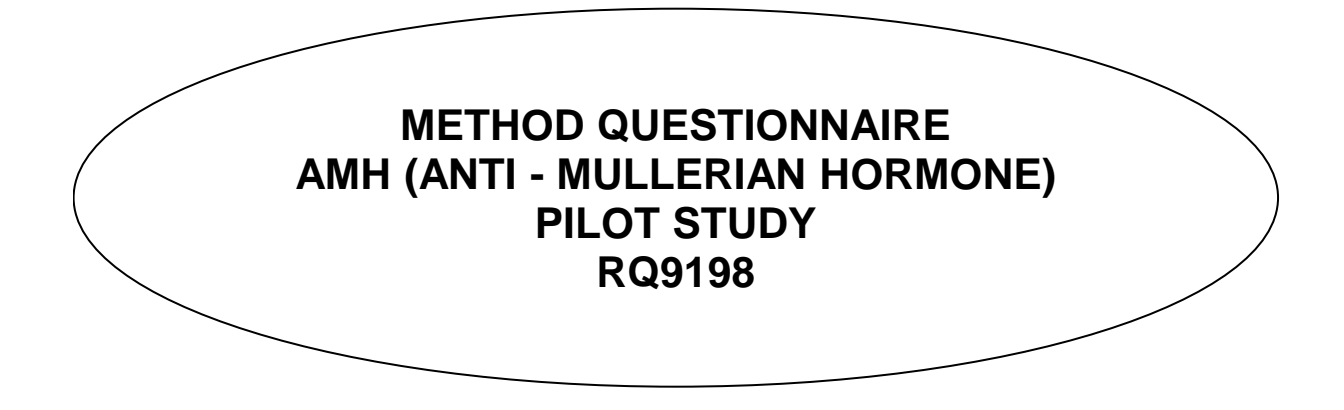

Please be aware that the RIQAS Instrument and reagent supplier codes are now in a separate booklet. Please ensure you have a copy of this in order to complete this document.

**This document must be retained by participant**

# **REGISTRATION INSTRUCTIONS &** RIQAS **POLICIES CRITERIA FOR PARTICIPATION**

This pilot study is available to any laboratory running the assays listed in this document. Quantitative results will be accepted on this programme.

### **INTRODUCTION**

This document is designed to allow you to register for this RIQAS pilot study and to inform you of RIQAS protocols and policies. It is important that you read and understand all the information in these introductory pages before completing the enrolment document, which forms the basis of your registration and contract with RIQAS. If you have any questions or concerns about any of the information presented in this document, please contact RIQAS either directly or through your local Randox Laboratories representative. Information about the RIQAS portfolio of products can be found on www.randox.com/external-quality-assessment.

## **REGISTRATION INSTRUCTIONS**

#### **METHOD QUESTIONNAIRE:- To be retained by participant**

This method questionnaire should be completed and retained by you for your records. Please ensure that you complete the method questionnaire in full. Your details will help us to classify your results correctly and thus provide you with useful statistical data. In order to fully complete this questionnaire you will also need a copy of the RIQAS Instruments and Reagent Suppliers which is available to download from the Randox website (www.randox.com/external-quality-assessment). Please ensure you have this list available when completing this questionnaire.

Following this introduction section is the method questionnaire which indicates the method codes available for each parameter along with the standard RIQAS unit. On the method questionnaire, for each parameter you wish to run, please tick the method appropriate to you, then state your instrument code, reagent code, and the units that you use in your laboratory if they are different from the RIQAS standard units. If codes are not available for your assay, please state the details of your method clearly in the section at the end of the enrolment document.

**Once your method questionnaire has been completed, you must transfer the information onto your enrolment document. ENROLMENT DOCUMENT:- To be returned to** RIQAS

#### **Please be aware that it may take up to 3 weeks to process enrolment documents if you are not entering your own assay details. When registering RIQAS enrolment documents, it is recommended that you state business contact details, rather than personal.**

#### **A. LABORATORY REFERENCE NUMBER**

On receipt of an enrolment document, each participant is assigned a **laboratory reference number** which consists of a **participant number** which is unique to your laboratory and a **registration letter** which is assigned for each new registration we receive from you. If you are a current or previous participant, please state your **participant number** on the enrolment document. If you do not have a Laboratory Reference Number, this will be generated by RIQAS when you register for the first time. Please quote this number on all correspondence with RIQAS.

#### **B. GROUP REPORTS**

It is possible to enrol multiple instruments within your laboratory. Kindly complete separate enrolment documents for each instrument clearly identifying each instrument in the box provided. A complementary instrument group report is supplied if you have returned results for more than one registration of the same programme. If you intend to enrol laboratories at different sites or if you are part of a group of laboratories, an inter-laboratory group report for each sample can be supplied on receipt of a completed authorisation form from each registered laboratory. Please contact RIQAS for a copy of the official inter-laboratory authorisation form.

#### **C. PRIMARY CONTACT DETAILS**

It is important to state the full address details of the Quality Assessment Officer or contact person who will receive all correspondence during the pilot study. Please also state the company name of the Randox representative who is supplying you with the RIQAS product under 'Randox Office/Distributor'

Please inform RIQAS of any change to contact details as soon as possible.

#### **D.** RIQAS**Net**

RIQASNet is a web-based online method for result entry / method changes and additions of parameters / viewing of released reports. To access RIQASnet go to www.riqas.net. Internet access and login details are required for RIQASNet and Adobe Reader is required for viewing reports. Your initial login information and password will be supplied by RIQAS. Once you have logged in for the first time you will be able to change your RIQASNet password. If you forget your password please follow the 'Forgotten Password' link. Your login information will be based on the 1st email address you supply on your enrolment document. A PDF copy of the report will be sent to this address and can also be sent to 2 other email addresses. These addresses should be stated on your enrolment document.

#### **E. PDF REPORTS**

Reports are sent as PDF files. These files can be sent to up to 3 email addresses. Adobe Reader is required to view the reports. The email addresses to which reports are sent can be reviewed and changed on RIQASNet.

#### **F. SUMMARY CSV FILES**

Labs can register to receive a csv file which contains a summary of your routine report statistics and performance indicators. This file mirrors the information found on the summary page of your report, except that we have included the calculated SD, SDPA and z-score. Also the PERFORMANCE column will show \* in place of the red triangle usually shown on the summary page of your routine report. This can be sent to the 3 email addresses registered to receive the pdf reports. If you wish to receive a summary csv file please indicate this by ticking the box on the enrolment document and include the email addresses to which the reports should be sent. CSV files are also available for Instrument and Inter-Laboratory group reports. Please contact RIQAS for further information.

#### **G. CUSTOMER DECLARATION**

The declaration indicates that by submitting your enrolment document to RIQAS, either directly or via your local Randox representative, you have read and understood the RIQAS policies stated in this Method Questionnaire. You understand that the submission of your enrolment document to RIQAS marks an agreement to participate in the pilot study. You understand that you must inform RIQAS of any changes to your contact details, assay details or contract status. You authorise Randox Laboratories Ltd. to send communication related to the products and service provided to the e-mail or postal addresses stated on your submitted enrolment document. You understand that you are permitted to request disclosure of, change or erase personal details held by Randox Laboratories Ltd. at any time.

#### **H. REGISTRATION OF ASSAY DETAILS**

Labs can register their assay details using RIQASNet or can complete the 'Registration of Assay Details' section of the enrolment document. Labs should tick the appropriate box under the 'Registration of Assay Details' section of the enrolment document. If a lab wishes RIQAS to register their assay details, they should complete the Registration of Assay Details section using the codes from this method questionnaire and the Instrument/Reagent Supplier Book.

Once a participant has registered they will receive an email containing their RIQASNet login information. Once you have successfully logged in to RIQASNet you will see your various laboratory reference numbers for each registered programme/pilot study. If you have opted to add parameters/assay details using RIQASNet, please do so as soon as possible (see below).

If no code is available for your assay, please state the details of your method clearly in the section at the end of the enrolment document or follow the instructions on RIQASNet.

If units other than the standard RIQAS units are used, please specify these in the boxes supplied.

#### **ONCE COMPLETED, THE ENROLMENT DOCUMENT SHOULD BE SENT TO** RIQAS **FOR REGISTRATION.**

#### **I. UPDATING ASSAY DETAILS**

It is possible to change your unit, method, instrument or reagent classification during a cycle.

Method Changes via RIQASNet: These can be made in the Assay Details section of the Data Entry menu. A list of your registered laboratory reference numbers will appear on screen. Select the laboratory reference number for which you would like to change the assay details. A current list of assay details will appear, click on the appropriate parameter. To change the details click the arrow box on the appropriate details and select a new one. Save the changes and submit them to RIQAS. Changes will not be instantaneously updated on RIQASNet but will be uploaded onto RIQASNet usually within 3 working days. It is possible to submit results and method changes together as method changes will be made before results are entered in to the RIQAS database.

#### **J. ADDITION OF PARAMETERS / ASSAY DETAILS**

Adding Parameters via RIQASNet: Parameters can be added using the Assay Details section of the Data Entry menu. A list of your registered laboratory reference numbers will appear on screen. Select the laboratory reference number for which you would like to add the assay details. At the top of the screen is 'Add Parameter'. Click on this and a list of parameters you are not registered for will appear. Select the parameter you wish to add and click the arrow box on the appropriate details and select your assay details. Save the changes and submit them to RIQAS. As above, additions will be available on RIQASnet usually within 3 working days.

#### **ORDERING RIQAS PRODUCTS**

Please ensure your purchase order for this pilot study is placed with your local Randox representative. Participants from UK or Ireland may order products directly from RIQAS with an official order number. Current prices of RIQAS products are available from your local Randox Laboratories representative.

#### **SHIPPING AND RECEIPT OF RIQAS PRODUCTS**

Provided that you have ordered sufficiently in advance, your RIQAS kit(s) will be shipped to you to arrive before the analysis date. If you do not receive your kit(s) before this time, please contact your local Randox representative.

On RIQASNet please access your account and download the relevant Instructions For Use (IFU) document for the pilot study. The IFU includes material characteristics, preparation, stability, storage and safety information. On receipt of your RIQAS kit, please check that:

a) it is the product you ordered

- b) the correct number of samples are present as indicated on the IFU
- c) the samples have the appearance as indicated on the IFU and that none of them are damaged

Please notify your local Randox representative immediately if any of these are incorrect.

#### **Please ensure that the product is immediately stored according to the recommendations on the package labelling.**

#### **ASSAY OF SAMPLES & RETURN OF RESULTS**

Carefully read the instructions stated on the Instructions for Use (IFU) prior to preparation and assay of RIQAS samples. **These are available on RIQASNet only**. The RIQAS samples should be assayed at the recommended time specified on the IFU. Following appropriate preparation, samples should be treated as routine, unless otherwise stated on the IFU. Please assay the samples on or before the recommended date for analysis and forward your results to RIQAS by no later than **17:00 GMT on the FINAL DATE**, as indicated in the IFU. Results are submitted via RIQASNet, which can be accessed once you have received log in details via email. This will include a link to RIQASNet Instructions for Use.

#### **LATE AND CORRECTED RESULTS**

Late and corrected results for pilot studies are exempt from the current policies for full programmes.

Please contact RIQAS (mail@riqas.com) to request the correcting or late acceptance of results. These will be handled on an individual basis.

## **DESPATCH OF REPORTS**

Due to the research nature of pilot studies, the despatch of reports will take longer than normal. Reports for each sample will be issued along with a Pilot Study outcome report.

# **USE OF** RIQAS **REPORTS**

Participants have permission to make copies of their RIQAS reports for internal use and for regulatory purposes only. RIQAS reports must not be duplicated for external use without permission from the RIQAS Scheme Co-ordinator. Under no circumstances should information on RIQAS reports be taken out of context or falsified in any way. Information regarding the format of RIQAS Reports and the monitoring of EQA performance can be found in RIQAS Explained on www.randox.com/-external-quality-assessment Information regarding the calculations and scores used to evaluate participants' performance on RIQAS Reports can be found following log in to RIQASNet, in a document entitled "Evaluation of Performance".

## **CONFIDENTIALITY**

Participation in any RIQAS programme is considered to be strictly confidential. Any data transfer or correspondence with participants, either directly or via local Randox representative, will be deemed confidential. Participants should be aware that regulatory authorities have the right to request an assessment of a participant's performance. Where regulatory authorities are to be provided with a participant's results, participants will be notified.

# **GENERAL DATA PROTECTION REGULATION 2018**

Randox Laboratories Ltd. complies with GDPR and holds the minimum information required to maintain the contract with RIQAS customers. Contact details are required in order to effectively provide you with the RIQAS products and services. Participants are not under any obligation to provide personal information to enter into a contract with RIQAS. We recommend that business contact details are provided. All data associated with the provision of RIQAS is collated, stored and processed confidentially and securely, to avoid unlawful processing, accidental loss or damage.

## **PARTICIPANT FEEDBACK, COMPLAINTS & APPEALS**

Feedback from participants during the running of the pilot study will be welcomed. Please send any feedback to mail@rigas.com.

#### **SUB-CONTRACTING**

RIQAS sub-contracts aspects of the scheme. RIQAS accepts responsibility for the sub-contractors' work and protocols are in place to ensure that sub-contractors are deemed competent.

#### **OUR COMPETENCE AS A PROFICIENCY TESTING PROVIDER**

On request, RIQAS is willing to co-operate with participants seeking evidence of our competence as a proficiency testing provider or information on the design and implementation of RIQAS Programmes.

#### **DEVIATION FROM EXISTING POLICIES/SERVICE**

If there is any deviation from the existing policies or service, participants will be notified either directly or via their local Randox representative.

#### **COMMUNICATION**

As part of the service provided by Randox Laboratories Ltd., participants may be contacted by e-mail regarding updates and new products, in line with Randox Laboratories Ltd. privacy policy, as stated in www.randox.com.

> THIS PILOT IS NOT ACCREDITED TO ISO/IEC 17043:2010

Please contact RIQAS at Tel: +44 (0) 28 9445 4399 E-Mail mail@riqas.com RIQAS Scheme Co-ordinator: Stephen Doherty RANDOX LABORATORIES LTD., 55 Diamond Road, Crumlin, County Antrim, BT29 4QY, United Kingdom

# **RQ9198 - AMH (ANTI - MULLERIAN HORMONE) PILOT STUDY METHOD QUESTIONNAIRE**

# **AMH (ANTI - MULLERIAN HORMONE) pmol/l**

# **CODE METHOD**

AMCH Chemiluminescence AMEL<sup>II</sup> ELISA

AMF Fluorescence

Other methods, please specify on enrolment document

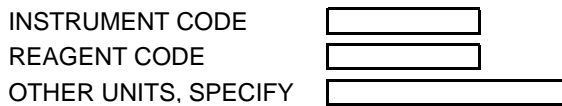